## SETTING UP YOUR BADGE

The config is stored in the SPIFFS. If you delete the config or power on the badge for the first time, a new config will be created.

### 1. Power on the Badge. Put the power switch in down position.

### 2. Visit the displayed IP. Configure the Badge to your desire.

3. Download more ROMs. Visit the ROM store for more cool ROMs.

### 4. Contribute! Build your own ROMs and hacks and share them!

Your Badge is not booting? Try the following:

- 1. Have you tried turning it off and on again?
- Put the USB Select switch in the upper position.
- Cover the IR receiver from sunlight.

If all that doesn't work, contact the Badge team.

# README.md

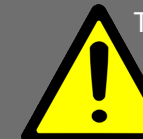

The GPN-Badge comes with a precharged Lithium Ion Battery. Be sure to follow the safety warnings:

**Do not** connect the positive terminal and negative terminal of the battery to each othe (such as wire).

**Do not** carry or store the Badge together with necklaces, hairpins or other metal objects.

**Do not** pierce the battery with nails, strike the battery with a hammer, step on the battery or otherwise subject it to strong impacts or shocks.

**Do not** expose the Badge to water or any other liquid, or allow the battery to get wet.

The GPN Badge has no reverse-polarity protection! Please double-check the battery polarity before plugging it in.

The Lithium-Ion cell or the Badge may get hot, explode or ignite and cause serious injury if exposed to abuse conditions.

The GPN Badge is sold without any warranty.

### HACK THE BADGE

Bored of the shipped ROMs and the lame hardware? Develop your own software and hardware for the Badge and participate in the "Hack the Badge" challenge.

Learn more at: https://entropia.de/GPN17:Hack\_the\_Badge

https://github.com/entropia/gpn17-badge https://twitter.com/GPN17Badge https://entropia.de/GPN17:Badge

### SPONSORS

We would like to thank our partners for providing the following parts:

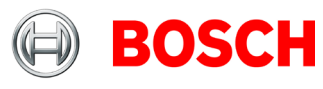

 $<$ / $>$ 

Bosch Sensortec GmbH BNO055 9-axis IMU

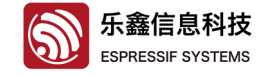

Espressif Systems ESP8266 WiFi SoC

### **Works as intended?** 17. Gulaschprogrammiernacht

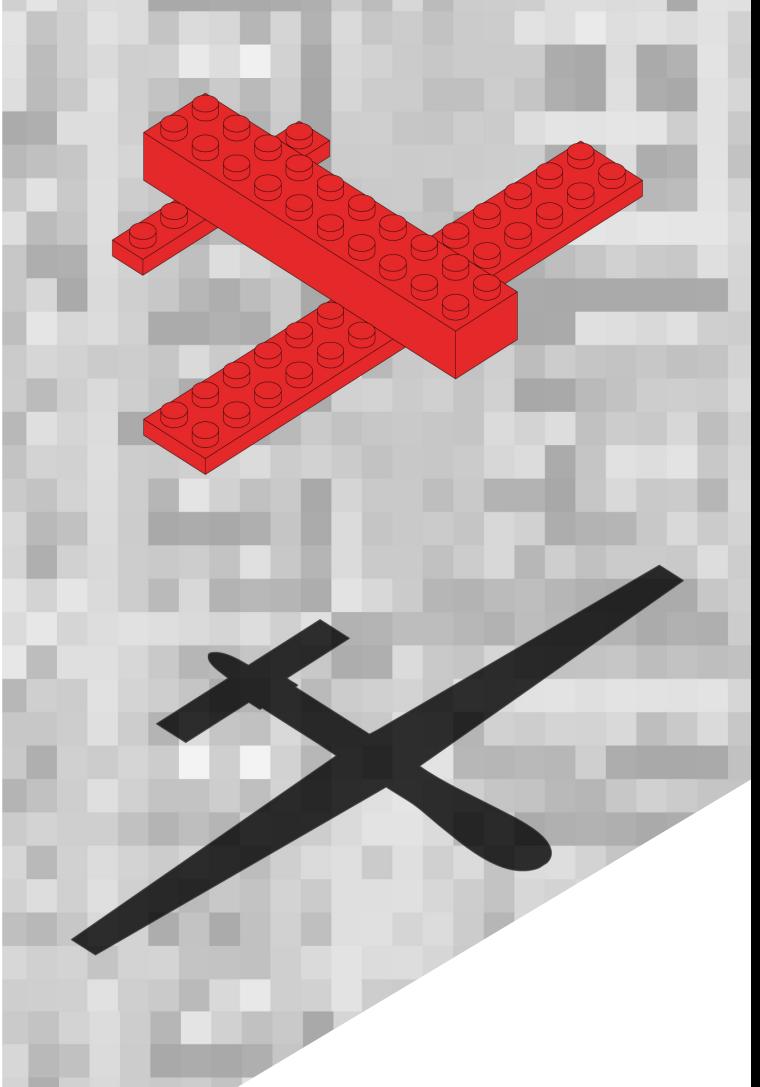

## GPN BADGE GETTING STARTED

Everything you need to know about your Badge.

### THE GPN BADGE

After 3 months of development, the GPN Badge finally became a reality. This small piece of electronics will accompany you during the next four days and notify you when the goulash is ready. Here is a overview of what makes the GPN Badge so powerful.

#### EXPANSION HEADER

Build your own shields, breakout boards or additional hardware and connect it to the Badge. Solder on more WS281x LEDs and I2C devices. Complete your time machine. However, ensure you don't violate the given maximum ratings.

#### MEMORY MAP

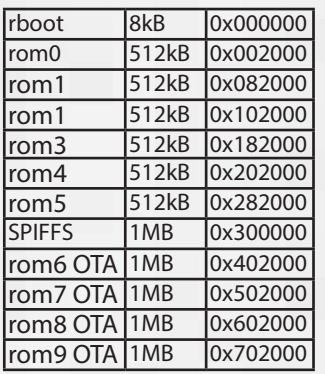

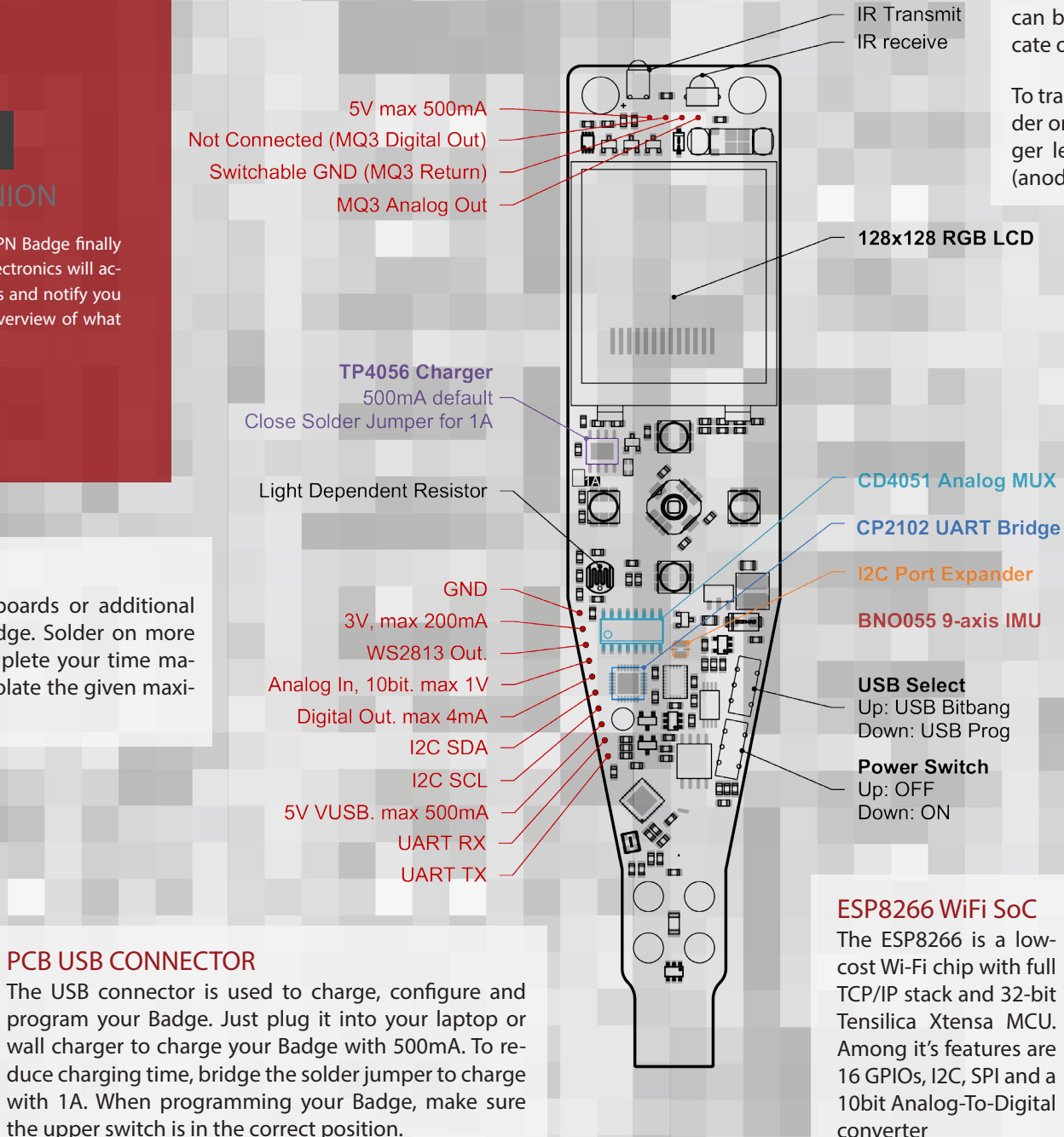

#### INFRARED COMMUNICATION

The IR LED and receiver can be used to communicate over short distances.

To transmit data via IR, solder on the IR LED. The longer leg is the positiv pin (anode), "+" on the pcb.

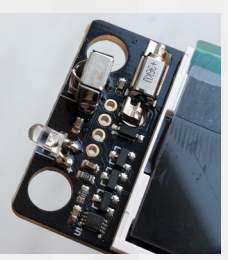

### **SENSORS**

• BNO055

This chip fuses 10 sensors into a single package. It contains a 3-axis accelerometer, a 3-axis gyroscope, a 3-axis compass, and a temperature sensor.

• MQ3 Alcohol Sensor

Measures the ethanol concentration in the air. It's not very accurate, but enough

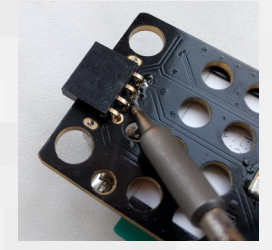

to tell whether or not you've had enough Tschunks! Also detects other flammable gases and smoke. You can plug in other pin compatible sensors to measure other gases like CO2, or use the 5V output to charge your phone.

• LDR Measures ambient light level. Solder on from the back.

converter

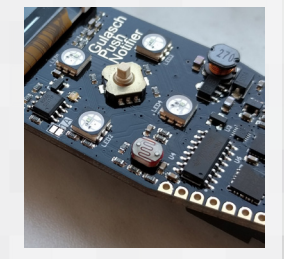

Special thanks to: Florian Larysch, Sebastian Schumb, Janis Streib, Anton Schirg, Moritz Hoffmann, Rene Hopf, Frederik Dunschen, Jan Henrik Hemsing, Niklas Fauth